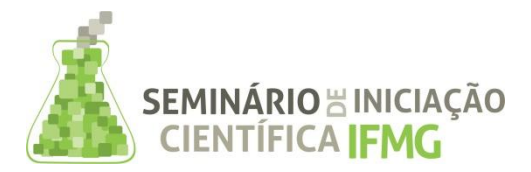

PRPPG Pró-Reitoria de Pesquisa, Inovação e Pós-Graduação

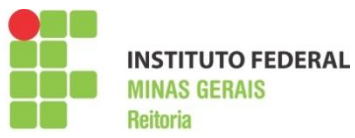

## **Resumo Expandido**

**Título da Pesquisa**: Utilização de Navegação Virtual para o Mapeamento do *Campus* Ouro Preto Do Instituto Federal Minas Gerais

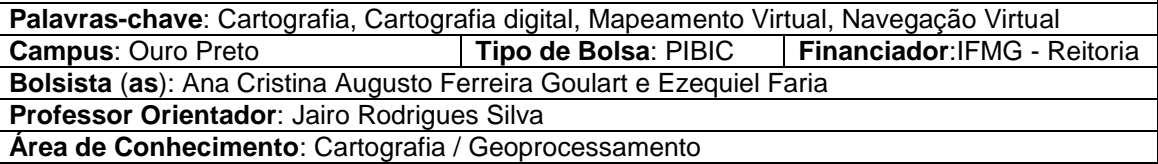

### **RESUMO**

O Instituto Federal de Minas Gerais (IFMG) *campus* Ouro Preto é dotado de uma grande estrutura e o projeto realizou a identificação, caracterização e mapeamento virtual do Instituto Federal, compreendendo as áreas de uso comum. Espera atingir como público principal, os estudantes ingressantes e também às pessoas com interesse em conhecer melhor a instituição. A realização de uma revisão bibliográfica dos temas afins, permitiu o bom desenvolvimento do projeto. Posteriormente partiu-se para a escolha e treinamento de utilização dos softwares para a execução do projeto e finalmente à parte prática com elaboração de croquis, identificação das áreas de maior interesse as quais foram representadas virtualmente, obtenções de fotos, tratamentos das mesmas, montagem dos panoramas, redes de nós para simulação da navegação virtual e finalmente a legenda para identificação dos prédios e pavilhões do *campus.* Os resultados preliminares foram apresentados Semana de Ciência e Tecnologia 2013 realizada no IFMG campus Ouro Preto-MG, cujas observações realizadas pelos usuários demonstraram excelente aceitação, estes, recomendaram a utilização do mapeamento no inicio do próximo semestre.

## **INTRODUÇÃO**

O Instituto Federal Minas Gerais encontra-se em processo de expansão, com a implantação de novos cursos, tanto para a formação de técnicos quanto formação de nível superior, demandando a ampliação da infraestrutura, com a implantação de novas salas de aula e laboratórios que passam a fazer parte do dia a dia dos estudantes, professores e técnicos da instituição, realidade essa também vivenciada no Campus Ouro Preto.

O *campus* Ouro Preto é dotado de uma imensa estrutura, com vários pavilhões, laboratórios, quadras poliesportivas, biblioteca, restaurante, ginásio, dentre outros. Contudo, os alunos ingressantes e mesmo os demais interessados, encontram uma grande dificuldade de conhecer a realidade espacial da escola e se locomoverem dentro da instituição, assim, o projeto auxilia no conhecimento e vivencia do espaço geográfico do *campus*.

A partir dessa realidade, surgiu a ideia deste projeto que buscou realizar o mapeamento do *campus* Ouro Preto com o objetivo de permitir aos usuários uma navegação virtual de suas instalações. Foi realizada a identificação, caracterização e mapeamento do Instituto, compreendendo as áreas de uso comum e dentro do pavilhão dos cursos superiores. Pensando em avaliar o ganho de informação com um detalhamento maior, realizou um mapeamento mais detalhado do pavilhão de curso superior (Geraldo Rodrigo Nunes), abrangendo as salas de aula, de permanência e laboratórios. Foram utilizadas técnicas de cartografia digital, geoprocessamento e navegação virtual com uma linguagem acessível e facilitadora aos seus usuários. Segundo Moura e Ribeiro (1999) para que a informação seja transmitida é necessário reduzi-la a sinais comuns aos dois indivíduos, ao emissor e receptor.

O mapa também pode ser utilizado pelos docentes e discentes do prédio do nível superior, permitindo aos mesmos uma visualização das salas de aula e dos laboratórios, bem como, permitir verificar a infraestrutura disponível, aproximando a linguagem cartográfica da compreensão da comunidade acadêmica, auxiliando no processo de compreensão do espaço real a partir do espaço representado cartograficamente, através de produtos cartográficos mais interativos.

O projeto permitiu (através de uma primeira versão do banco de dados) aos estudantes do IFMG campus Ouro Preto, professores, técnicos e demais visitantes da Semana de Ciência e Tecnologia 2013 realizada no IFMG campus Ouro Preto-MG, uma visita virtual em toda a instituição, auxiliando na visualização da locomoção por meio virtual com a interação digital com espaço físico da instituição.

A possibilidade de visualização e manipulação interativa de modelos virtuais, com auxílio do computador tem revolucionado várias atividades, pois permite a compreensão e análise de informações de natureza espacial com eficiência sem precedentes, explorando a grande capacidade humana de raciocinar e se comunicar visualmente (CURVELO JÚNIOR, 2007).

Ao final espera-se que os resultados da pesquisa possa ser disponibilizada, seja com a disponibilização dos resultados gerados em um determinado laboratório ou via web, para os alunos ingressantes da instituição e demais interessados, facilitando os primeiros dias dos mesmos no IFMG *campus* Ouro Preto.

#### **METODOLOGIA**

Ao iniciar o projeto, realizou-se uma revisão bibliográfica sobre os temas Cartografia, Cartografia digital, Mapeamento Virtual, Navegação Virtual, Navegação Virtual em Instituição de educação. Após este processo partiu-se para a escolha dos softwares e um treinamento no uso dos mesmos destinados ao projeto, para ver exatamente as limitações dos bolsistas, verificando o que seria possível fazer e aprender utilizar os softwares corretamente.

Posteriormente, iniciou-se a realização de atividades práticas, como elaboração de croquis no qual relacionava o IFMG e o projeto. Com estas informações, escolheu-se pontos estratégicos onde seriam tiradas as fotos para colocar nos hot spot. Com ajuda de uma imagem de satélite do campus (retirada do Google Earth) iniciou-se a colocação dos hots posts (ponto que ao ser selecionado, ao clicar com o botão do mouse, direciona o usuário para outro local) dentro do mapa, sendo estes desenvolvidos e conectados no software VR Worx.

Após estas escolhas, seguiu-se para coleta de fotos para criar a navegação virtual, utilizando uma máquina digital Nikon, uma lente grande angular (35mm) e um tripé que possui um transferidor acoplado na base. A obtenção das fotos ocorreu em vários dias, em alguns pontos foi necessário, voltar outras vezes para a coleta de novas fotos visando substituir as fotos que apresentaram algum problema técnico.

As fotos coletadas passaram por um tratamento no software Corel Draw, de modo que os panoramas ficassem perfeitos e sem pessoas em movimento nas fotos. Para a montagem dos panoramas foram necessárias 18 fotos com um deslocamento de 20 graus horizontal, havendo assim uma sobreposição entre as mesmas, distancia esta que considerou a lente 35mm da maquina utilizada, uma vez que estes são procedimentos requisitados ao utilizar o software VR Worx.

Após montar as fotos (360, 180, e 90 graus) no VR Worx, os panoramas foram finalizados e criou-se novos arquivos com a extensão \*.mov, o qual permitiam fazer uma simulação de uma navegação virtual conforme pode ser observado na Figura 1.

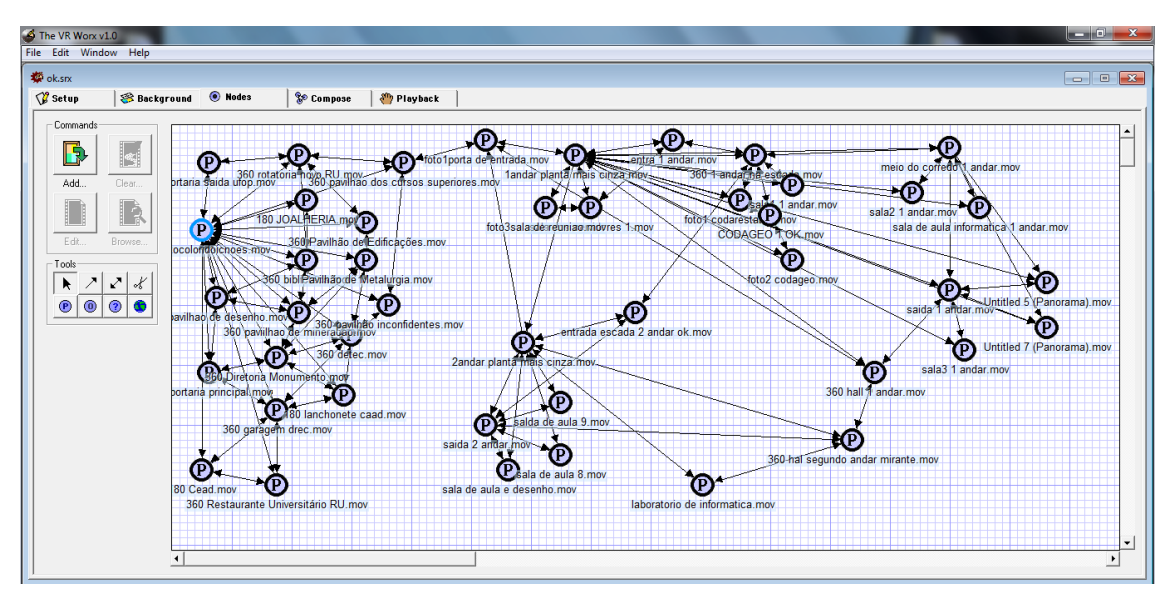

Figura 1 – Exemplo da rede de nós criada para a montagem da Navegação Virtual

Na montagem da realidade virtual, seguiu-se os procedimentos da Professora Ana Clara Mourão Moura (2010), que juntamente com o Laboratorio de Geoprocessamento da Universidade Federal de Minas Gerais são os responsáveis pelo desenvolvimento da metodologia de montagem da realidade virtual utilizada.

## **RESULTADOS E DISCUSSÕES**

Os mapas virtuais são importantes ferramentas nos dias de hoje, pois a multimídia ativa, onde o usuário sai da condição de observador para selecionar e interferir na apresentação da informação pode auxiliar na identificação e reconhecimento do local (GODOY, 2011).

O mapa virtual do Instituto Federal de Minas Gerais - Campus Ouro Preto-MG, caso venha ser disponibilizado via web no site institucional poderá ser utilizado por toda comunidade acadêmica, proporcionando mais comodidade ao buscar e encontrar os locais desejados. O acesso ao pavilhão dos cursos superiores permitirá, por exemplo, verificar a infraestrutura das salas de aula ou laboratórios.

O conjunto de nós e toda a rede de panoramas, permitem ao usuário navegar internamente pelo campus do IFMG, tendo links para levá-lo de um panorama ao outro, proporcionando ao usuário buscar a cena referente ao local de seu interesse (Figura 2).

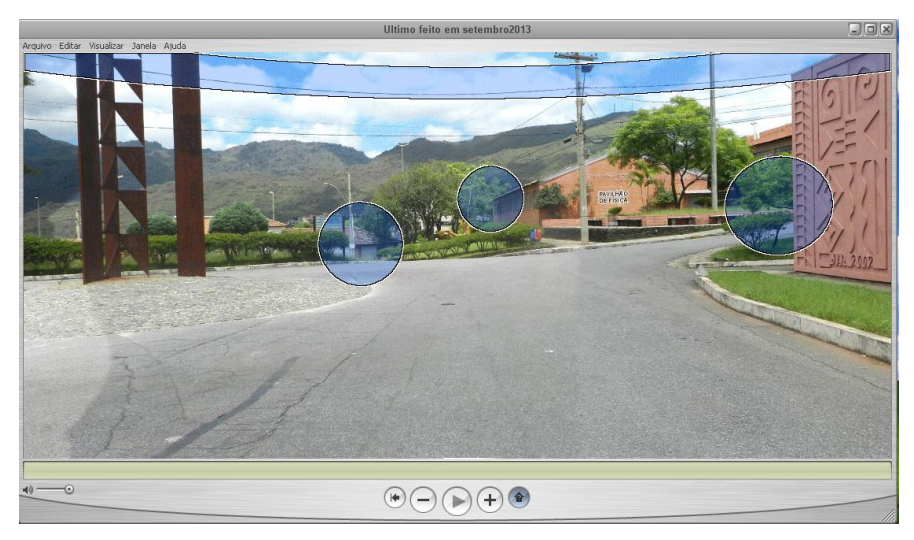

Figura 2 – Exemplo dos links de conexão (hot post) entre uma panorama e outra.

Criou-se como parte inicial da navegação da realidade virtual, um mapa temático do IFMG *campus* Ouro Preto, com legenda utilizando cores, números e nomes, de modo a auxiliar o usuário na escolha dos pontos e até mesmo a identificação dos referidos locais (Figura 3). Para criação deste mapa utilizamos o software Corel Draw e google maps.

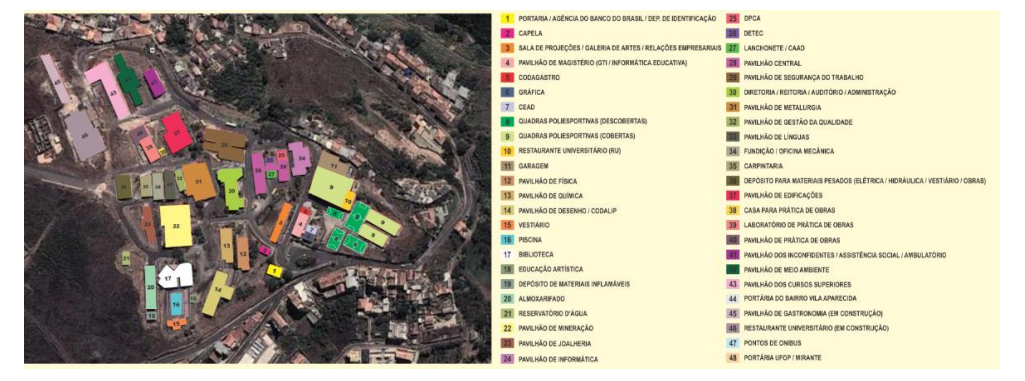

Figura 3 – Exemplo do mapa temático do campus Ouro Preto, feito pelo Corel Draw.

## **CONCLUSÃO**

A navegação virtual é de grande importância como instrumento de comunicação, pois facilita a identificação espacial e exploração do lugar de forma dinâmica e interessante para seu usuário. O mapa virtual do *campus* permite um amplo reconhecimento da estrutura interna de toda a instituição, facilitando por exemplo a locomoção dos novos discentes na instituição, permitindo aos mesmos identificar por exemplo a localização de prédios específicos e das salas de aula e laboratórios no prédio dos cursos superiores.

As ferramentas utilizadas se mostraram eficazes ao permitir a realização do mapeamento com a navegação virtual, satisfazendo assim os requisitos necessários para atingir os objetivos propostos.

# **REFERÊNCIA BIBLIOGRÁFICA**

CURVELO JÚNIOR, J. C., Uso de novas Técnicas para a construção de um mapa virtual do Campus da Universidade Federal Rural do Rio de Janeiro para fins de visualização. Seropédica. 2007.

GODOY, V., MOURA, A. C. M., MENEZES, P. M. L. PERCEPÇÃO DA PAISAGEM CULTURAL E NAVEGAÇÃO VIRTUAL DA VISTA DO PÃO DE AÇÚCAR – RIO DE JANEIRO-RJ COMO ESTUDO DE CASO. In: XXIV Congresso Brasileiro de Cartografia, 2010, Aracaju. Anais. Aracaju, 2010. p. 1731-1736

MOURA, A. C. M.; RIBEIRO, R. C. Cartografia destinada ao turismo autoguiado.In: Congresso e Feira para Usuários de Geoprocessamento da América Latina. Curitiba, Departamento de Cartografia - Instituto de Geociências – UFMG. 1999.p. 11.

SANTANA, S. A., MOURA, A. C. M., SIG ANALÓGICO NO MAPEAMENTO DE ATIVIDADES PARA A VISITAÇÃO TURÍSTICA DO MERCADO CENTRAL DE BELO HORIZONTE. In: XXII Congresso Brasileiro de Cartografia, 2005, Macaé. Anais. Macaé, 2005. 7p.

**Participação em Congressos, publicações e/ou pedidos de proteção intelectual:**